# *IBM SPSS Statistics - Essentials for Python: Instrucciones de instalación para Windows*

Las siguientes instrucciones son para instalar IBM® SPSS® Statistics - Essentials for Python en sistemas operativos Windows®.

## *Conceptos básicos*

IBM® SPSS® Statistics - Essentials for Python proporciona las herramientas necesarias para comenzar a desarrollar aplicaciones personalizadas de Python para su uso con IBM® SPSS® Statistics. Incluye los siguientes elementos:

- $\blacktriangleright$  Python 2.7
- ► El IBM® SPSS® Statistics Integration Plug-In for Python para SPSS Statistics 20
- E Un conjunto de procedimientos personalizados, implementados en Python, para su uso en SPSS **Statistics**

## *Instalación de la aplicación IBM SPSS Statistics*

IBM® SPSS® Statistics - Essentials for Python está diseñado para las siguientes aplicaciones:

- IBM SPSS Statistics para Windows
- IBM SPSS Statistics Server para Windows

No hay sistemas operativos ni requisitos de hardware adicionales. Los componentes instalados con Essentials for Python funcionan con cualquier licencia válida de IBM® SPSS® Statistics.

Si aún no lo ha hecho, siga las instrucciones que se proporcionan con el software para instalar una de las aplicaciones SPSS Statistics en el equipo en el que instalará Essentials for Python. Si instala Essentials for Python en un equipo de escritorio, instale SPSS Statistics 20 en el equipo de escritorio. Si instala Essentials for Python en un equipo servidor, instale SPSS Statistics Server 20 en el equipo servidor.

#### *Descarga e instalación de IBM SPSS Statistics - Essentials for Python*

Asegúrese de utilizar una versión de IBM® SPSS® Statistics - Essentials for Python que sea compatible con la versión de IBM® SPSS® Statistics de su equipo. En una versión posterior de SPSS Statistics, como 20, debe utilizar Essentials for Python de la misma versión. No es necesario desinstalar las versiones anteriores de Essentials for Python antes de instalar una versión más actual.

La versión 20 de Essentials for Python iniciará el instalador de Python 2.7 si Python 2.7 no se detecta en el equipo actual.

*IBM SPSS Statistics - Essentials for Python: Instrucciones de instalación para Windows*

Para usuarios que trabajan en modo distribuido (con SPSS Statistics Server) es recomendable que instalen Essentials for Python en el equipo cliente y servidor. Si ha instalado la versión de 32 bits de SPSS Statistics Server, instale la versión de 32 bits de Essentials for Python en el equipo servidor. Si ha instalado la versión de 64 bits de SPSS Statistics Server, instale la versión de 64 bits de Essentials for Python en el equipo servidor.

E Descargar la versión 20 de Essentials for Python, disponible en Comunidad de SPSS en *<http://www.ibm.com/developerworks/spssdevcentral>*.

#### *Windows XP*

 $\triangleright$  Pulse dos veces en el archivo descargado y siga las instrucciones que aparecerán en la pantalla.

#### *Windows Vista, Windows 7 o Windows Server 2008*

Debe ejecutar el instalador como administrador:

- E Utilizando el Explorador de Windows, examine la carpeta en la que ha descargado el archivo.
- E Pulse con el botón derecho del ratón en el archivo descargado y seleccione Ejecutar como administrador.
- E Siga las instrucciones que aparecen en la pantalla.

#### *Distribución de una instalación*

Como alternativa a la instalación manual descrita anteriormente, puede distribuir la instalación en equipos con Windows. Esto es de gran utilidad para administradores de red que necesitan realizar la instalación en varios usuarios finales.

*Nota*: Con el fin de distribuir la instalación, Python 2.7 debe estar instalado en el equipo de destino.

A continuación se indica la forma de la línea de comandos para distribuir una instalación:

<nombre\_instalador> /S /v/qn

donde *<nombre\_instalador>* es el nombre del archivo instalador de Essentials for Python; por ejemplo: *SPSS\_Statistics\_PythonEssentials\_2000\_win32.exe*

## *Antes de empezar a utilizar el IBM SPSS Statistics - Integration Plug-In for Python*

Después de instalar IBM® SPSS® Statistics - Essentials for Python, podrá comenzar a desarrollar aplicaciones Python con el IBM® SPSS® Statistics - Integration Plug-In for Python. Puede encontrar la documentación completa del complemento disponible en el tema "Integration Plug-In for Python" en el sistema de ayuda de IBM® SPSS® Statistics. También está disponible como dos documentos PDF (uno para cada una de las dos interfaces que instala el complemento) del procesamiento de programación > Python Plug-in and Programmability > en el menú de ayuda de SPSS Statistics.

#### *Descarga e instalación de los módulos de Python auxiliares para IBM SPSS Statistics*

IBM SPSS ha creado cierto número de módulos de Python que se basan, y en algunos casos amplían, la función proporcionada con el IBM® SPSS® Statistics - Integration Plug-In for Python. Estos módulos son opcionales y requieren el Integration Plug-In for Python para funcionar. Los módulos *spssdata*, *spssaux*, *namedtuple* y *extension* se incluyen con IBM® SPSS® Statistics - Essentials for Python. Los módulos adicionales están disponible para su descarga desde Comunidad de SPSS en *<http://www.ibm.com/developerworks/spssdevcentral>*.

Tal vez le interese leer el artículo *How to Use Downloaded Python Modules*, que también está disponible en Comunidad de SPSS. Además, tal vez necesite descargar versiones actualizadas de los módulos auxiliares para poder aprovechar las nuevas funciones que ofrece IBM® SPSS® Statistics 20. Compruebe el Comunidad de SPSS para actualizaciones.

## *Ejecución de varias versiones de IBM SPSS Statistics y el IBM SPSS Statistics - Integration Plug-In for Python*

Puede tener varias versiones de IBM® SPSS® Statistics en un único ordenador junto con una versión diferente del IBM® SPSS® Statistics - Integration Plug-In for Python para cada una de ellas. Si desea obtener información sobre cómo trabajar con múltiples versiones, consulte la documentación del complemento.

## *Reparación de una instalación*

Si desinstala y vuelve a instalar la aplicación IBM® SPSS® Statistics 20 o Python 2.7, desinstale y vuelva a instalar la versión 20 de IBM® SPSS® Statistics - Essentials for Python.

#### *Desinstalación de componentes de IBM SPSS Statistics - Essentials for Python*

- **EXECUTE:** Desinstale IBM SPSS Statistics Essentials for Python 20 desde el Panel de control de Windows.
- E Desinstale la versión 2.7 de Python desde el Panel de control de Windows, si lo desea.

# *Procedimientos personalizados de Python agrupados con Essentials for Python*

IBM® SPSS® Statistics - Essentials for Python incluye un conjunto de procedimientos personalizados, implementados en Python, que proporcionan funciones adicionales a las disponibles con los procedimientos incorporados de SPSS Statistics. Todos los procedimientos personalizados, excepto FUZZY, están disponibles desde los menús de SPSS Statistics, una vez haya instalado Essentials for Python. Todos los procedimientos personalizados (incluido FUZZY) están disponibles desde la sintaxis de comandos de SPSS Statistics. La siguiente tabla indica la ubicación de menú, el nombre de comando asociado y un breve resumen de cada procedimiento

*IBM SPSS Statistics - Essentials for Python: Instrucciones de instalación para Windows*

personalizado. Los comandos se ejecutan del mismo modo que cualquier comando incorporado como por ejemplo FREQUENCIES.

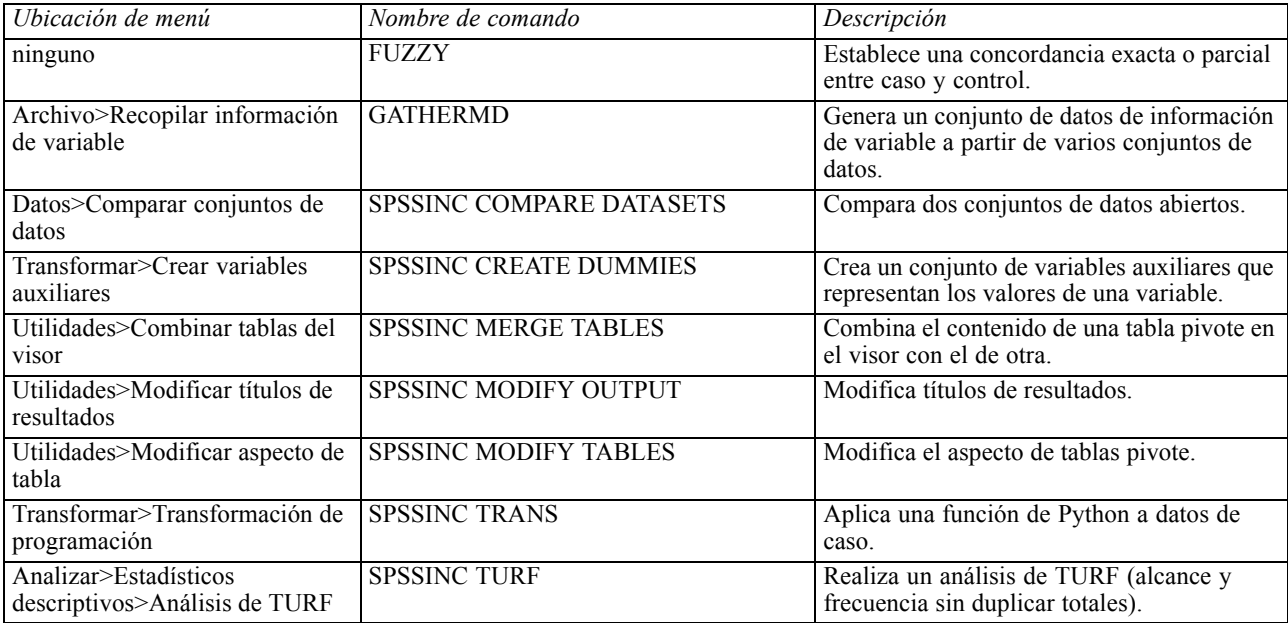

#### *Notas*

- Hay ayuda para cada uno de los procedimientos accesibles desde los menús disponible desde el botón Ayuda del cuadro de diálogo asociado. Sin embargo, la ayuda no está integrada en el sistema de ayuda de SPSS Statistics.
- Hay ayuda de la sintaxis completa para cada comando indicado anteriormente disponible mediante la ejecución del comando y la inclusión del subcomando /HELP; por ejemplo:

SPSSINC COMPARE DATASETS /HELP.

Sin embargo, la ayuda de la sintaxis de comandos no está integrada en el sistema de ayuda de SPSS Statistics y no se incluye en la referencia de sintaxis de comandos (*Command Syntax Reference*).

- Si el menú Analizar estadísticos descriptivos no está presente en su producto de IBM® SPSS® Statistics, busque en el menú Personalizado el cuadro de diálogo Análisis de TURF.
- **Los cuadros de diálogo se han creado con el Constructor de cuadros de diálogo personalizados** en SPSS Statistics. Puede ver el diseño de cualquiera de los cuadros de diálogo y/o personalizarlos mediante el Constructor de cuadros de diálogo personalizados, disponible desde Utilidades>Cuadros de diálogo personalizados>Constructor de cuadros de diálogo personalizados. Para ver el diseño de un cuadro de diálogo, seleccione Archivo>Abrir instalado desde el Constructor de cuadros de diálogo personalizados.
- **Los comandos de sintaxis se implementan como comandos de extensión. El código de** implementación (módulos de Python) y los archivos de especificación XML de estos comandos de extensión se encuentran en el directorio *extensions* en la carpeta de instalación de SPSS Statistics .

Si ha especificado ubicaciones alternativas para comandos de extensión con la variable de entorno *SPSS\_EXTENSIONS\_PATH*, los archivos se guardarán en la primera ubicación que se puede escribir en esa variable en lugar del directorio *extensions*.

■ Hay otros comandos de extensión que no se incluyen en Essentials for Python disponibles para su descarga desde Comunidad de SPSS. Aquí también puede que haya disponibles versiones más recientes de los procedimientos de Python agrupados con Essentials for Python.